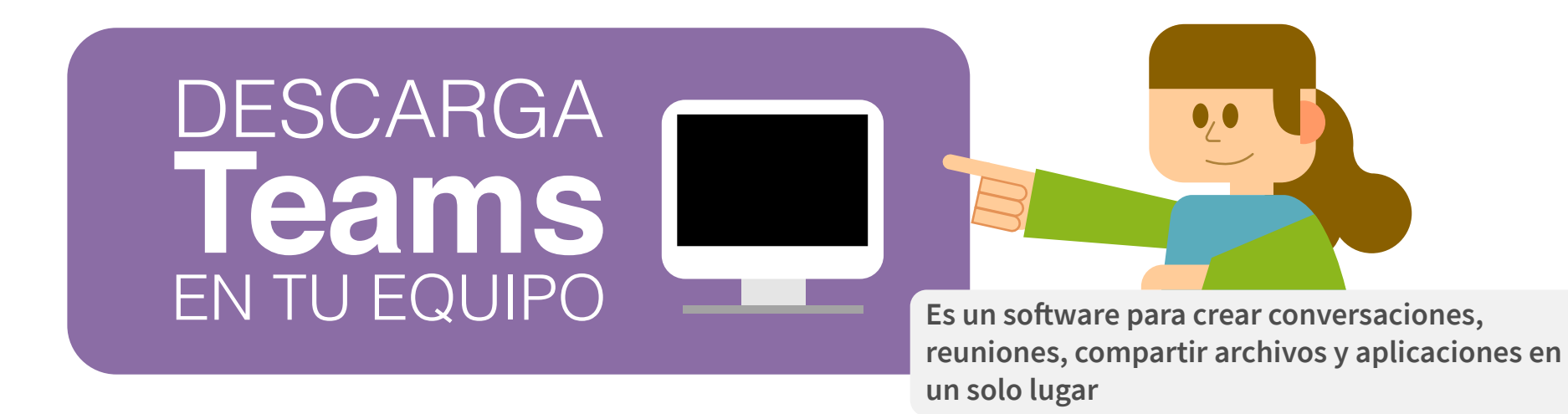

## **Para descargar Teams en tu computador tienes dos opciones:**

**1 Por medio de http://micorreo.javeriana.edu.co/ ó ingresando a www.outlook.com** 

**No lo hagas desde el programa Outlook**

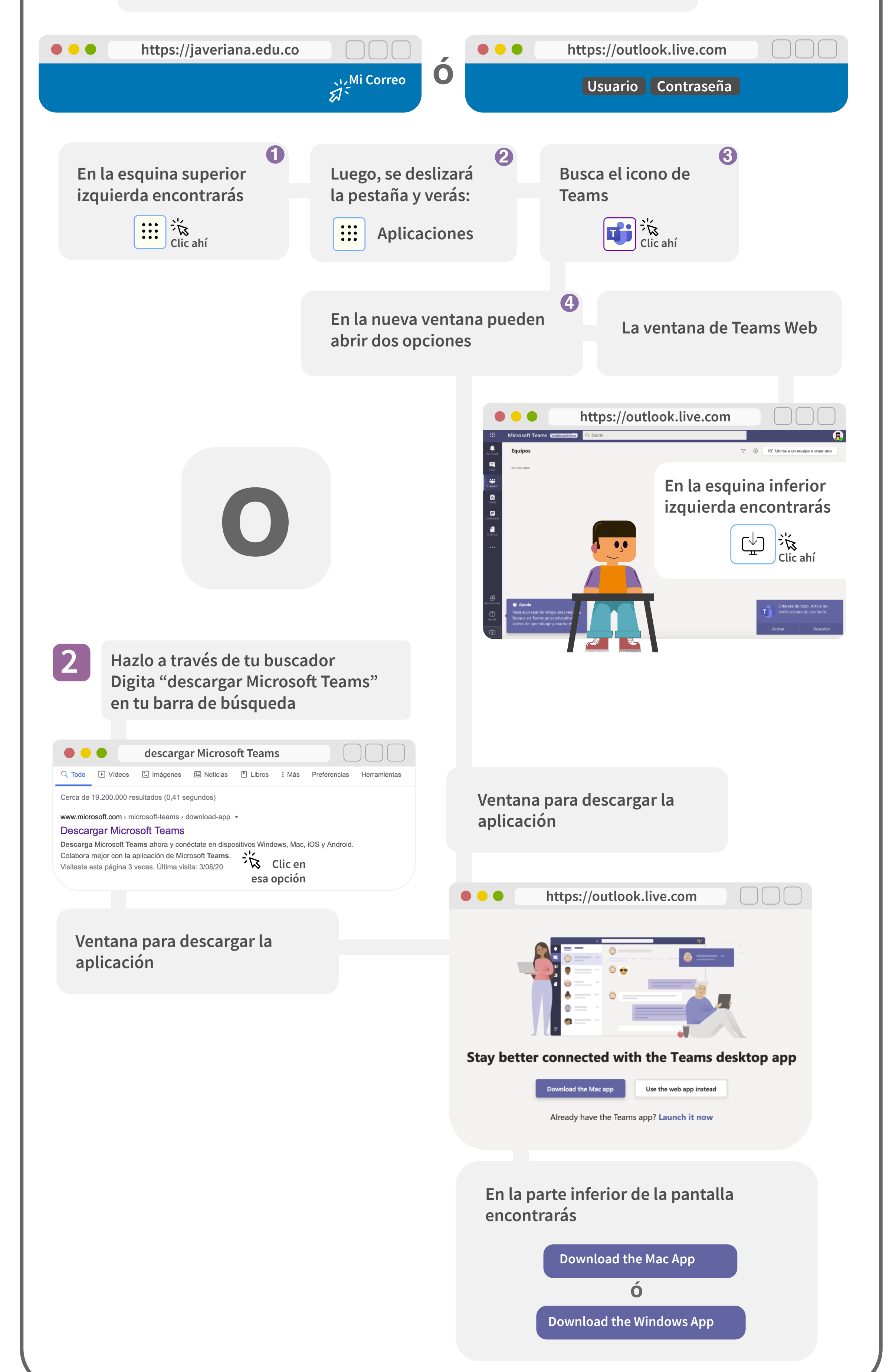

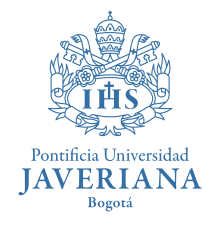

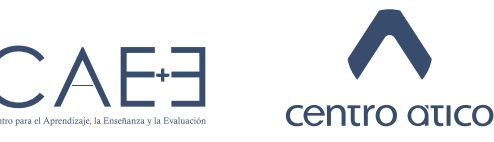

Vicerrectoría Académica